FDD – 6/27/14 – Instructions for Accessing USDA Foods Household Fact Sheets at "What's Cooking? – USDA Mixing Bowl"

## **USDA Foods Facts Sheets Update**

Effective July 1, 2014, USDA Foods **household** fact sheets, the recipes included on the fact sheets, and the recipes in the cookbook developed for FDPIR entitled "A Harvest of Recipes with USDA Foods' will be a part of a new database at a new USDA Web site entitled "What's Cooking? USDA Mixing Bowl". **Please note that FDD fact sheets developed for foods distributed to schools are not a part of this project.**

- A. **How to access USDA Foods Household Fact Sheets as of July 1:**
	- 1. **From Food Distribution Program Web pages,** use the same fact sheet links currently used to obtain fact sheets. The fact sheet links will automatically redirect to the new Web site.
	- 2. Click on the "USDA Foods Fact Sheets" tab at the top of the page.

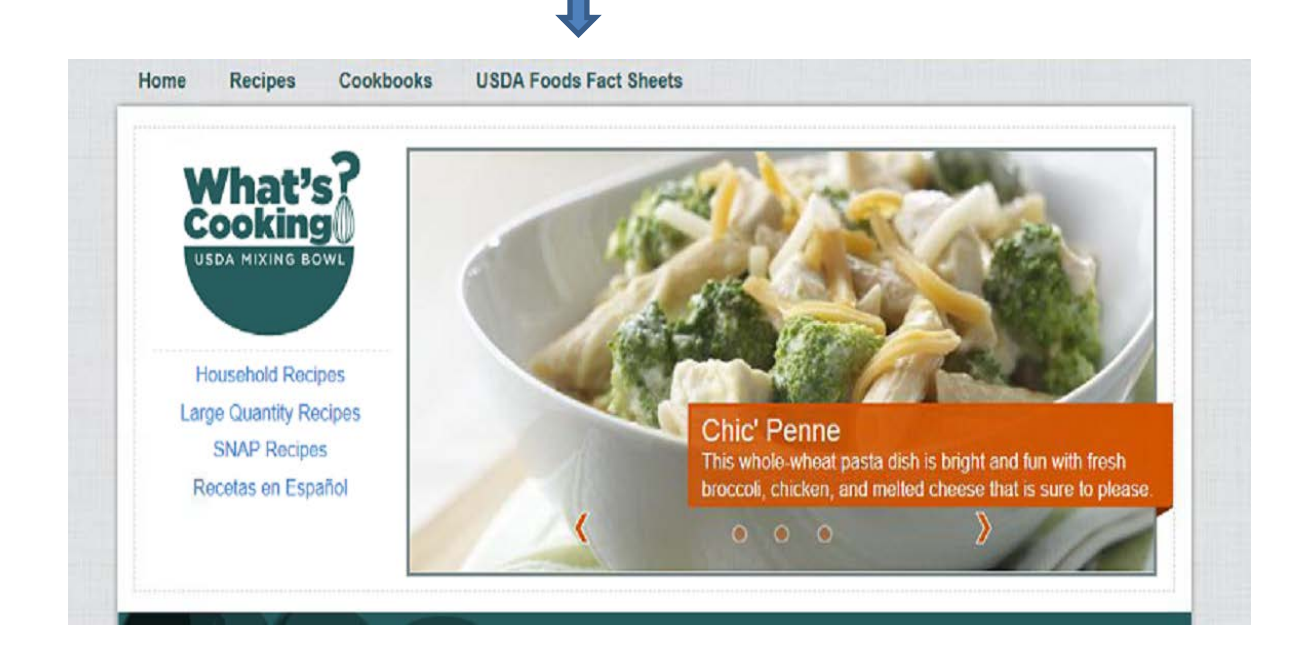

3. A table of all household fact sheets will open. A sample from the page is below.

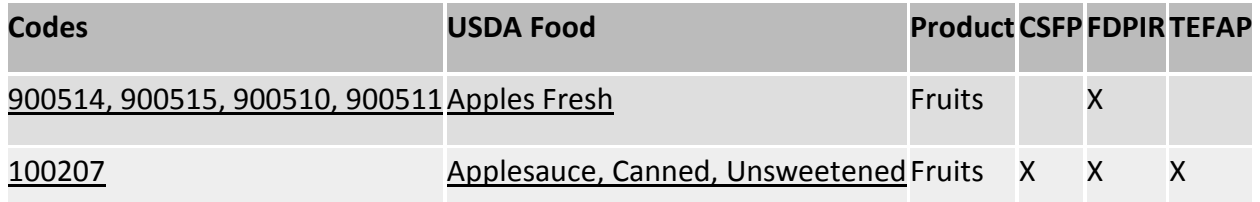

FDD – 6/27/14 – Instructions for Accessing USDA Foods Household Fact Sheets at "What's Cooking? – USDA Mixing Bowl"

- 4. The list is organized alphabetically by the name of the USDA Food. Fact sheets for all household distribution programs are listed on this table. Search the table by scrolling down to find the fact sheet you need. Within the table, X's to the right of a USDA Food indicate that the food is associated with that particular program. For example, "Apples Fresh" is a part of FDPIR (Food Distribution Program on Indian Reservations.)
- 5. Click on the blue link to open and download the fact sheet.
- 6. Ensure that the properties of your printer are set for black and white printing if you do not want to print in color.
- 7. Beginning July 1, you may go directly to the new Web site, http://www.whatscooking.fns.usda.gov. Follow steps 1 through 6 above to obtain fact sheets.
- 8. Beginning July 1, you may click on the icon below in the "Spotlights" section of the home page to go directly to fact sheets.

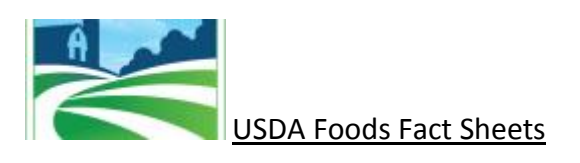

- B. **Access the recipe book entitled "A Harvest of Recipes with USDA Foods"**:
	- 1. **From the Food Distribution Program on Indian Reservations Web page,** click on the link entitled "A Harvest of Recipes with USDA Foods", under the 'What's New" section of the page.
	- 2. The link will automatically redirect to the new Web site.
	- 3. Find the link to the cookbook in the bottom half of the homepage, left side, under 'Cookbooks'.
	- 4. Clicking on the link will open the recipe book.

Please note that all recipes from fact sheets and the recipe book are a part of the recipe database and may be obtained separately by clicking 'Recipes' or 'Household Recipes  $\rightarrow$  Food Distribution Recipes. After these steps, you may select from several options to filter search results.

**To report technical problems, click on the 'Contact Us' link on the upper right of Home and Search pages.**